## **CONNEXION**

Veuillez suivre les étapes de configuration dans l'ordre indiqué afin de garantir le montage correct des disques eSATA sur votre ordinateur.

**Information importante :** Si votre disque LaCie eSATA possède le mode de mise en service "Auto", ne l'utilisez pas.

# **PÉRIPHÉRIQUES COMPATIBLES**

La plupart des périphériques possédant des ports eSATA peuvent être connectés à LaCie eSATA Hub. Le tableau ci-dessous montre une liste de boîtiers de disques durs LaCie compatibles à eSATA Hub.

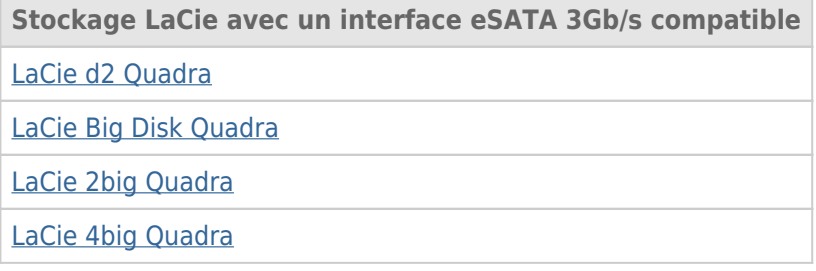

### CONNEXION DU CÂBLE D'INTERFACE

1. Connecter un câble qui prend en charge la technologie Thunderbolt à un port d'interface de technologie Thunderbolt sur eSATA Hub. Connectez l'autre extrémité du câble à un port de technologie Thunderbolt compatible sur votre Macintosh. Le port de technologie Thunderbolt supplémentaire sur le eSATA peut être utilisé monter les périphériques compatibles en série. Vous pouvez, par exemple, fixer un ou plusieurs eSATA Hubs.

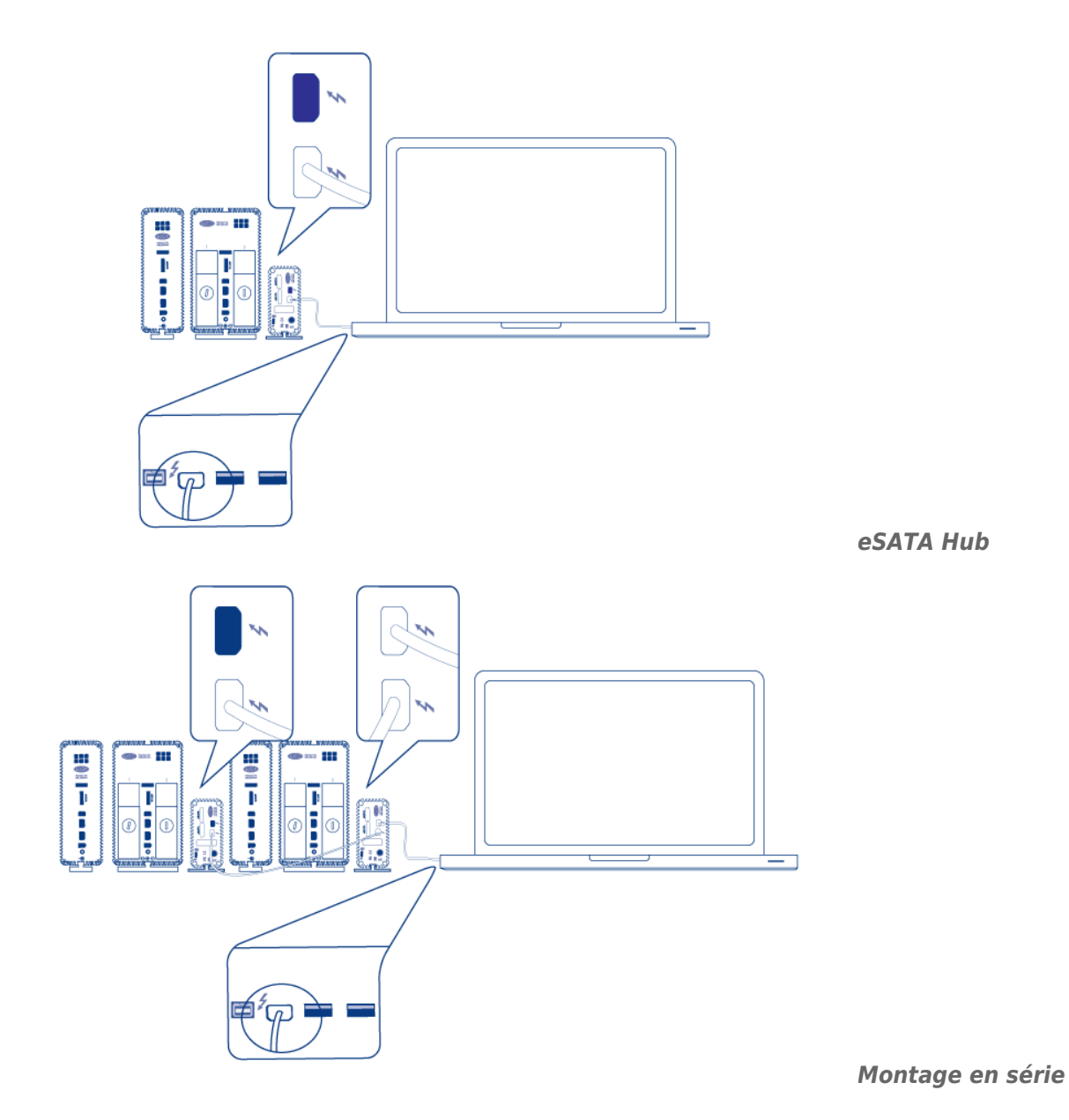

2. Connectez un câble eSATA à un des ports d'interface eSATA sur eSATA Hub. Connectez l'autre extrémité du câble sur le port eSATA présent sur le boîtier de votre disque. Vous pouvez fixer un deuxième boîtier eSATA au port supplémentaire sur eSATA Hub. Si vous connectez les eSATA Hubs en série, connectez les boîtiers eSATA à chaque eSATA Hub du montage en série pendant cette étape.

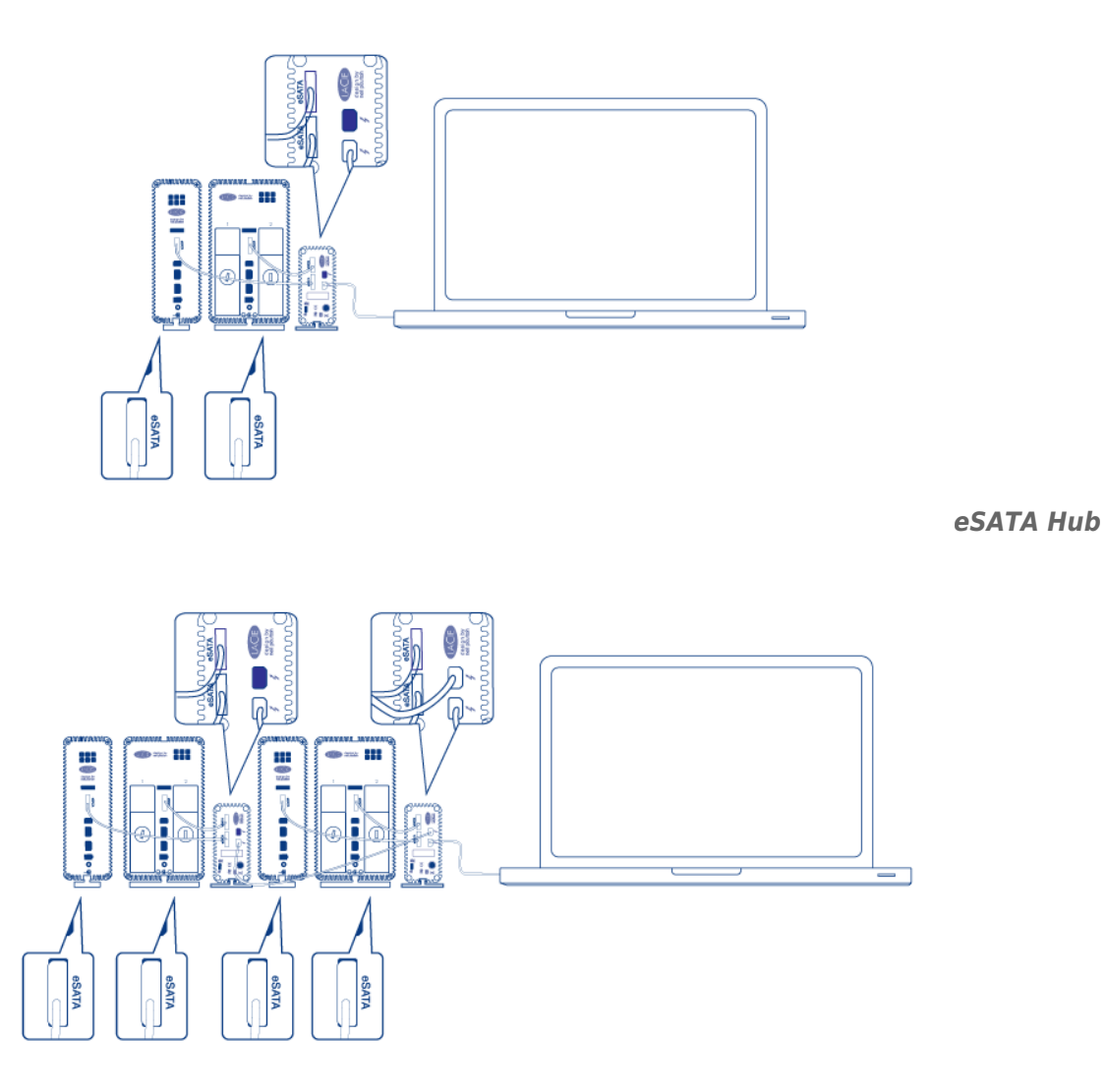

#### *Montage en série*

3. Connectez le câble d'alimentation externe à une prise et à eSATA Hub. Si vous connectez les eSATA Hubs en série, connectez le ou les câbles d'alimentation de chaque eSATA Hub du montage en série. Assurez-vous de connecter les câbles d'alimentation de chaque boîtier eSATA à eSATA Hub. eSATA Hub se met automatiquement en marche si l'alimentation est disponible et s'il est connecté à un ordinateur Macintosh qui prend en charge la technologie Thunderbolt.

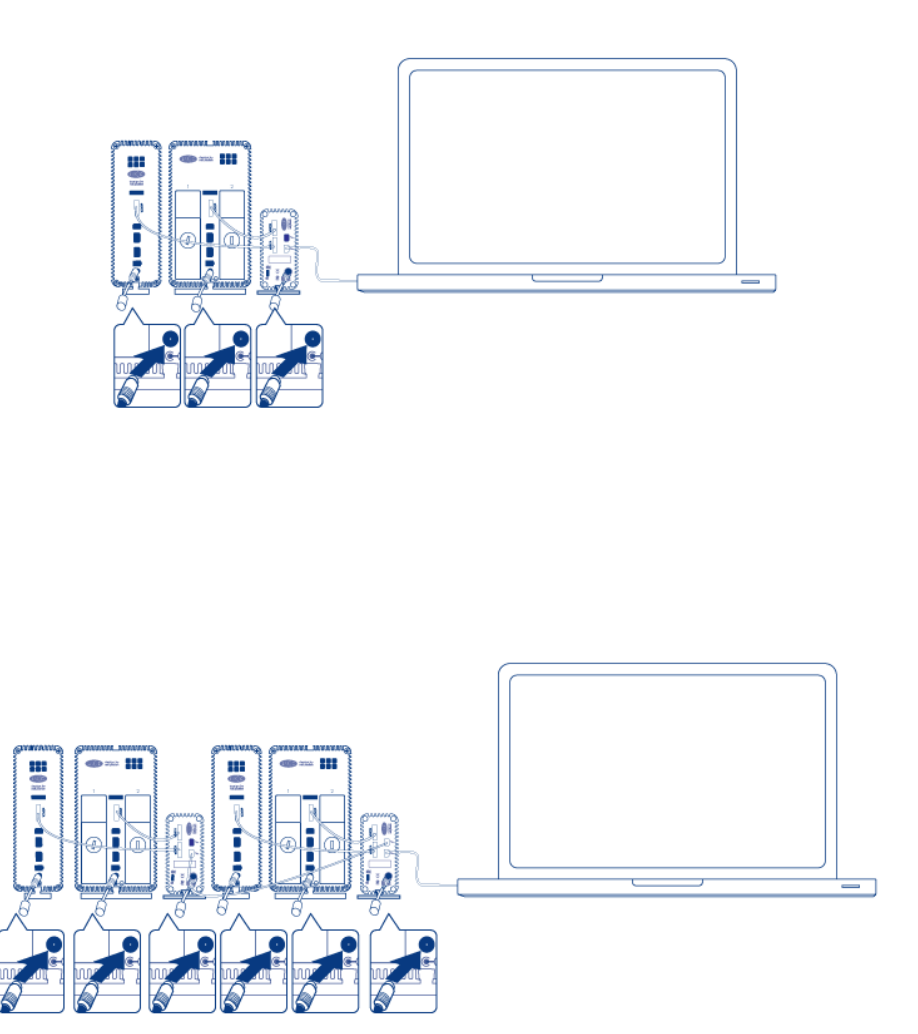

*eSATA Hub*

*Montage en série*

- 4. Au besoin, mettez en marche les boîtiers des disques eSATA .
- 5. Les disques s'affichent sur le bureau du Mac. Vous devez utiliser Mac OS X Disk Utility pour formater et partitionner les volumes.

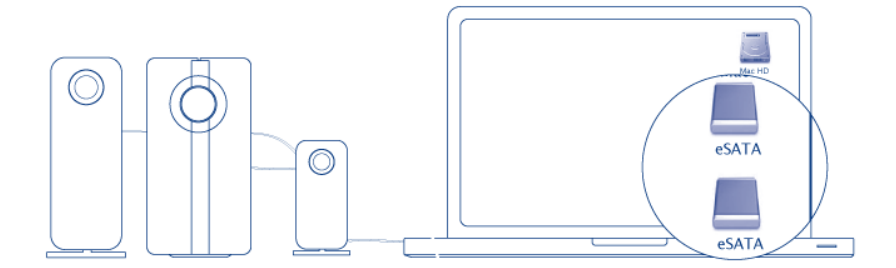

*eSATA Hub*

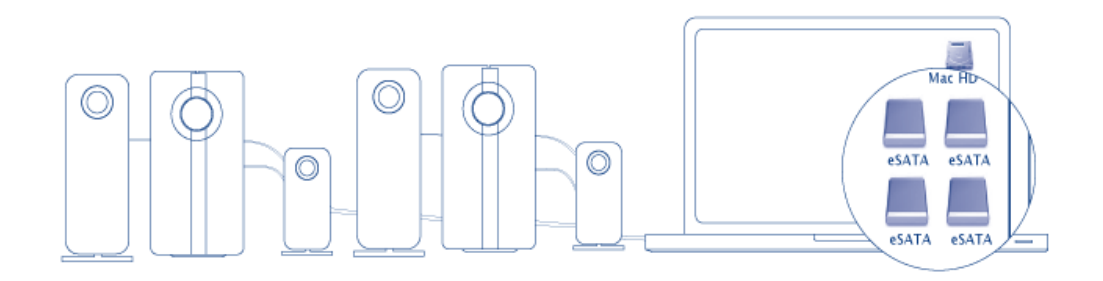

*Montage en série*

**Note technique :** La technologie Thunderbolt prend en charge jusqu'à sept périphériques sur un montage en série, y compris l'ordinateur. Vous pouvez connecter jusqu'à six eSATA hubs pour un total de 12 boîtiers de disque eSATA. Le nombre total de disques varie en fonction de la quantité de disques durs par boîtier.

### Impossible d'afficher le boîtier eSATA alimenté

Il est parfois difficile pour certains lecteurs/boîtiers eSATA de s'afficher sur le bureau losrqu'ils sont "connectés à chaud" au concentrateur eSATA. Par exemple, un boîtier eSATA connecté à un concentrateur eSATA alimenté n'est pas disponible sur le bureau. Par ailleurs, il ne peut pas s'afficher à l'aide de l'utilitaire de disque de Mac. Si un rencontrez un tel problème, veuillez suivre les instructions ci-dessous :

- 1. Confirmez que le bouton d'alimentation du boîtier eSATA est réglé sur **Marche** plutôt que sur **Auto**. Certains boîtiers eSATA comprennent un mode Auto qui met le périphérique en marche lorsqu'il reçoit un signal de l'ordinateur. Cette fonction aura un effet sur la performance lorsque le disque est connecté au concentrateur eSATA.
- 2. Démonter TOUS les boîtiers/lecteurs eSATA connectés au concentrateur eSATA [Démontage des volumes](http://manuals.lacie.com/fr/manuals/esata-hub/unmounting) [eSATA](http://manuals.lacie.com/fr/manuals/esata-hub/unmounting). Ceci inclut tous les boîtiers connectés aux concentrateurs eSATA montés en série. **Rassurez-vous que les programmes ouverts n'utilisent pas les disques avant de les démonter.**
- 3. Déconnectez le câble Thunderbolt de votre ordinateur
- 4. Attendez cinq secondes.
- 5. Rassurez-vous que tous les boîtiers eSATA connectés au concentrateur eSATA sont alimentés.
- 6. Reconnectez le câble Thunderbolt à votre ordinateur
- 7. Tous les eSATA drives doivent être prêts à être mis en service.

### DÉMONTAGE DU DISQUE

Afin d'éviter la corruption du système de fichiers, il convient de démonter les volumes avant d'éteindre le boîtier eSATA ou de déconnecter eSATA Hub. Voir [Démontage de volumes eSATA](http://manuals.lacie.com/fr/manuals/esata-hub/unmounting) pour plus de détails.